# CLEMSA

CUADRO DE CONTROL PARA ACCIONAMIENTOS DE PUERTAS ABATIBLES

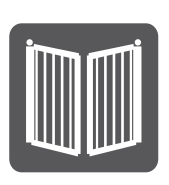

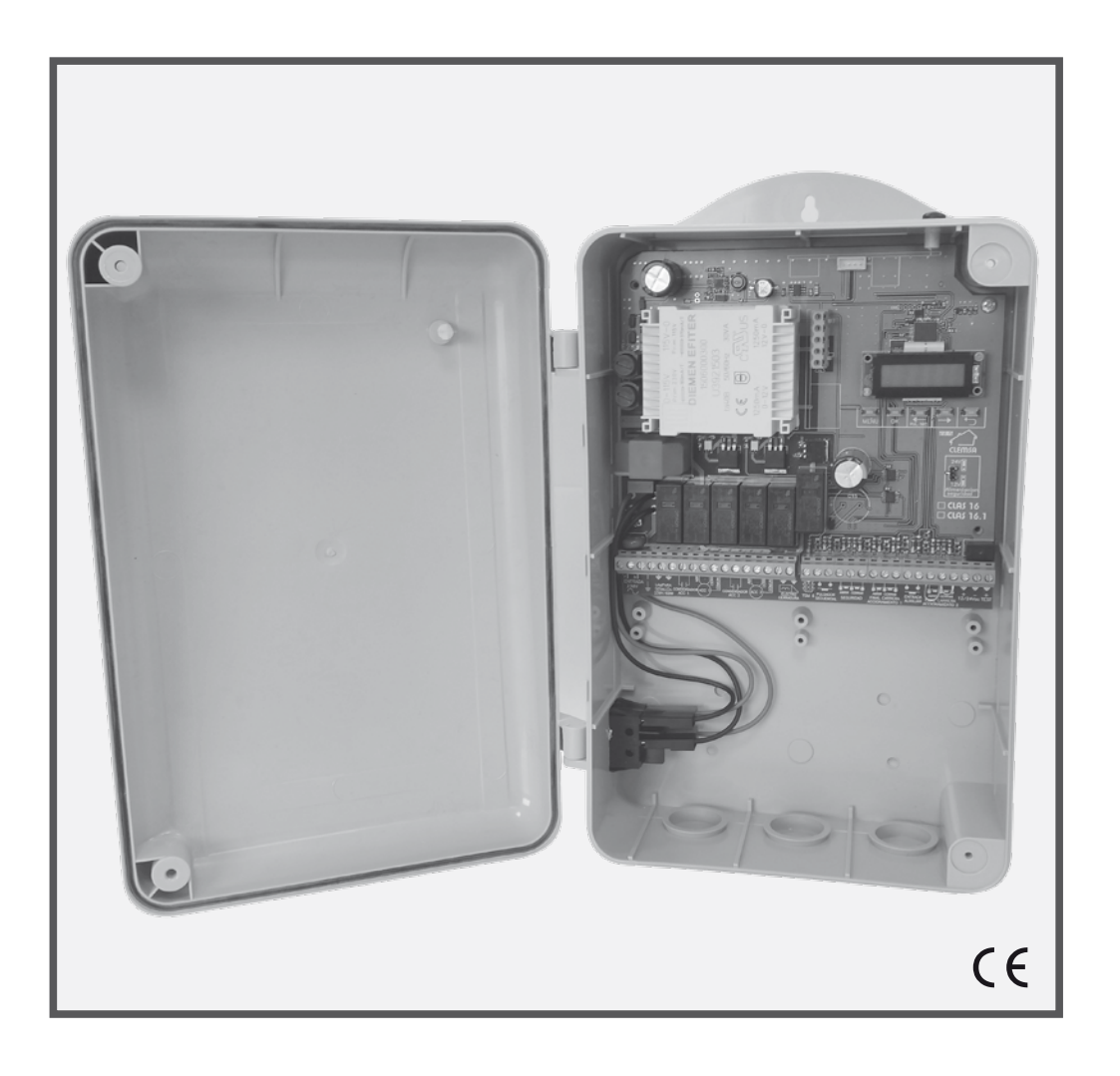

# CLAS 16 Y CLAS 16.1

# MANUAL TÉCNICO www.clemsa.es

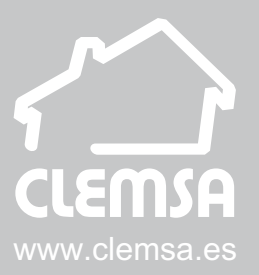

# LOCALIZACIÓN DE LOS COMPONENTES PRINCIPALES

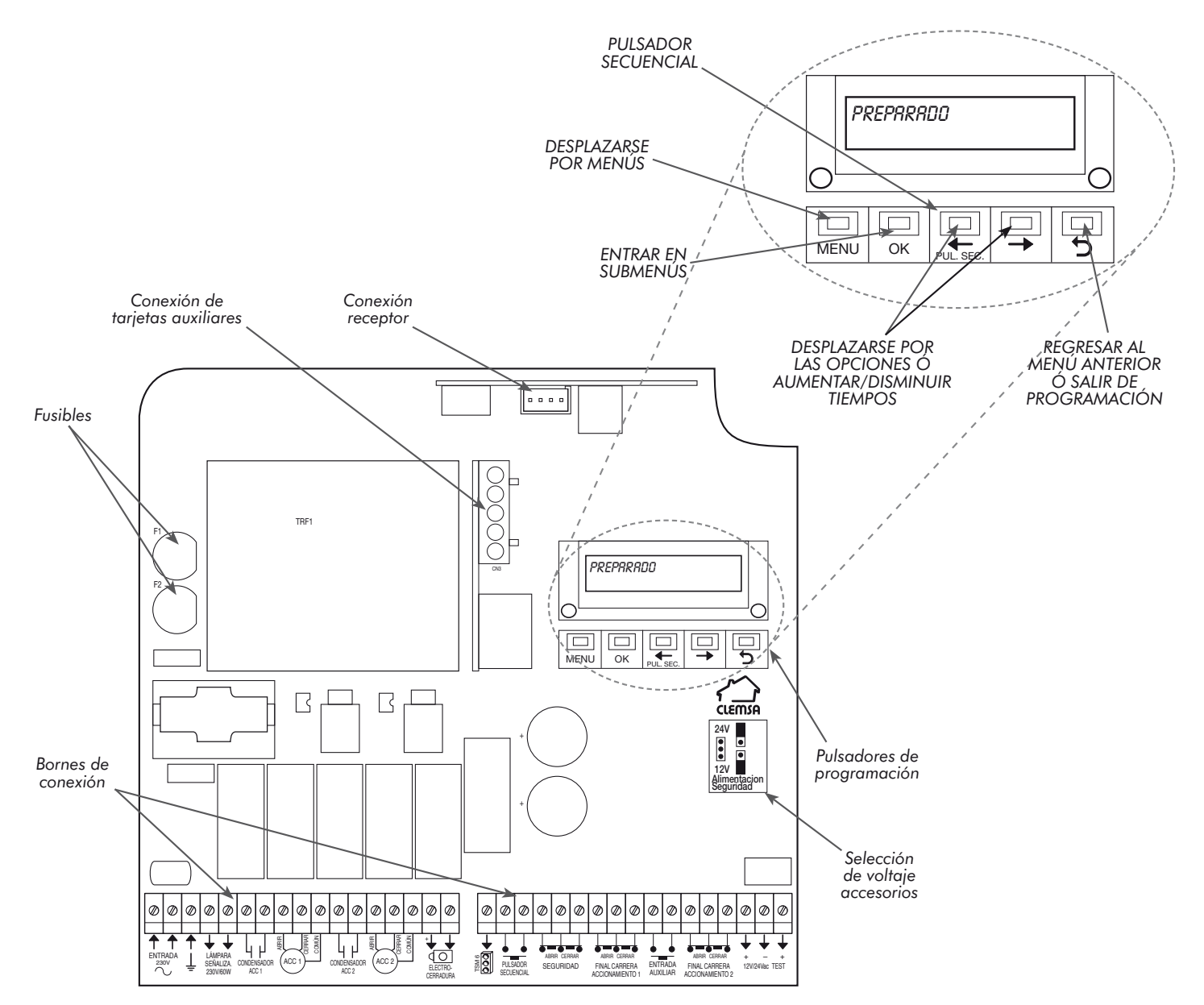

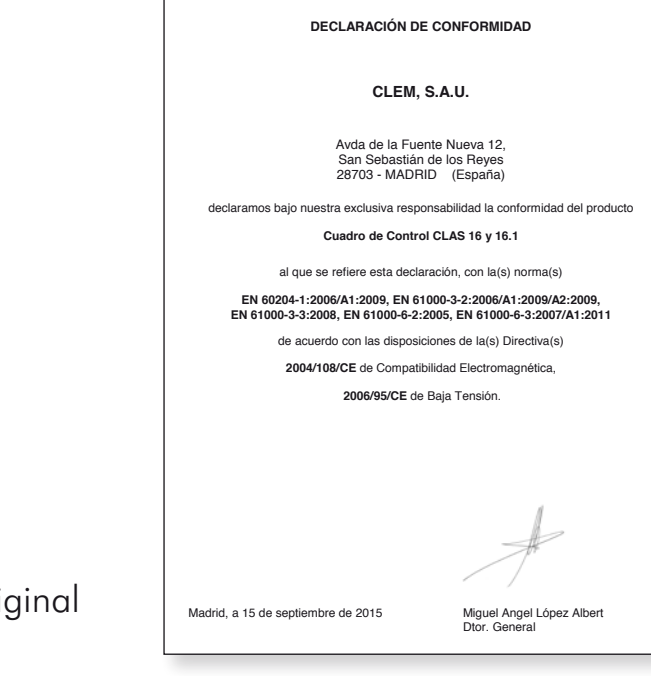

Descargue la declaración de conformidad original de la web www.clemsa.es

## **ÍNDICE**

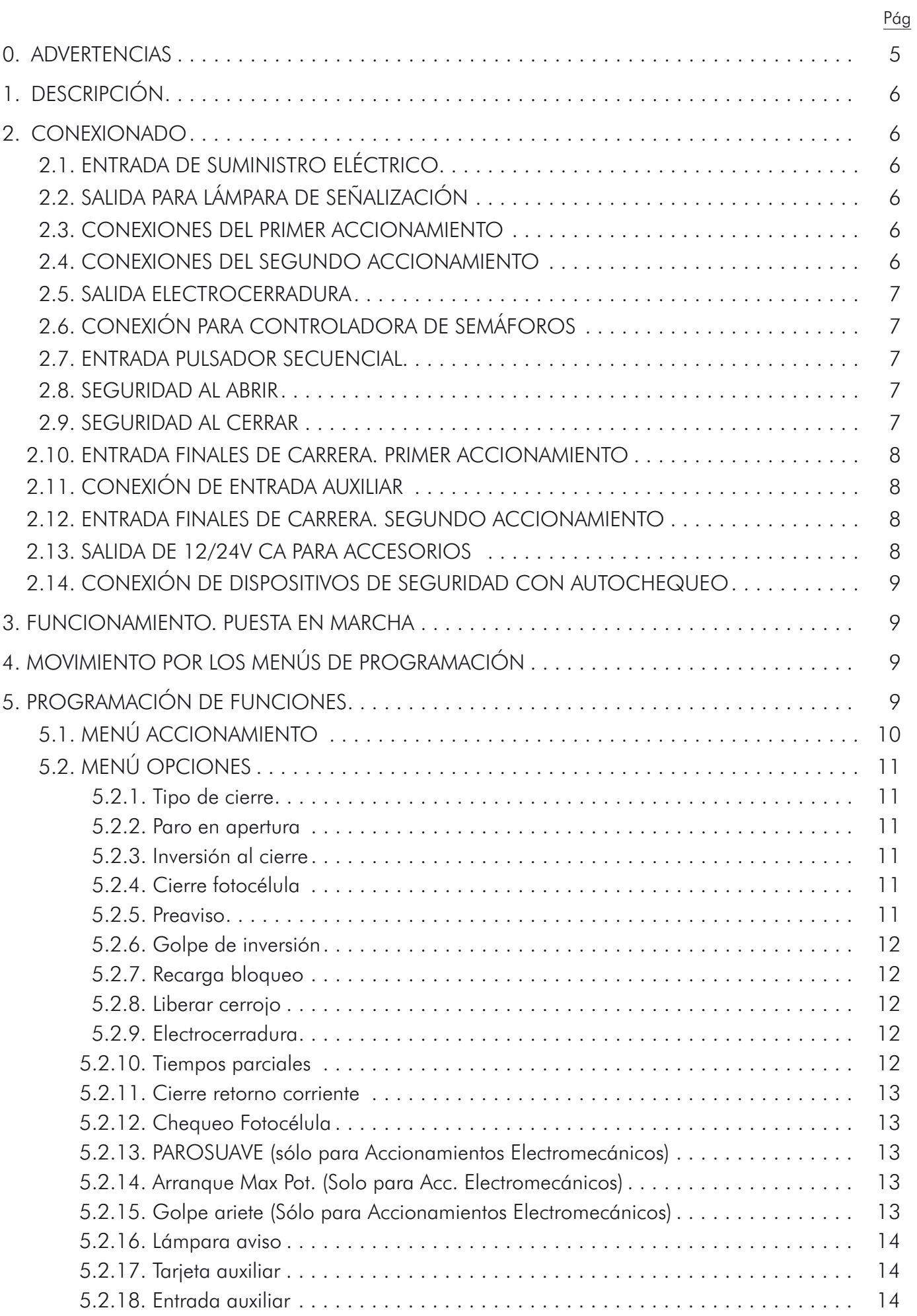

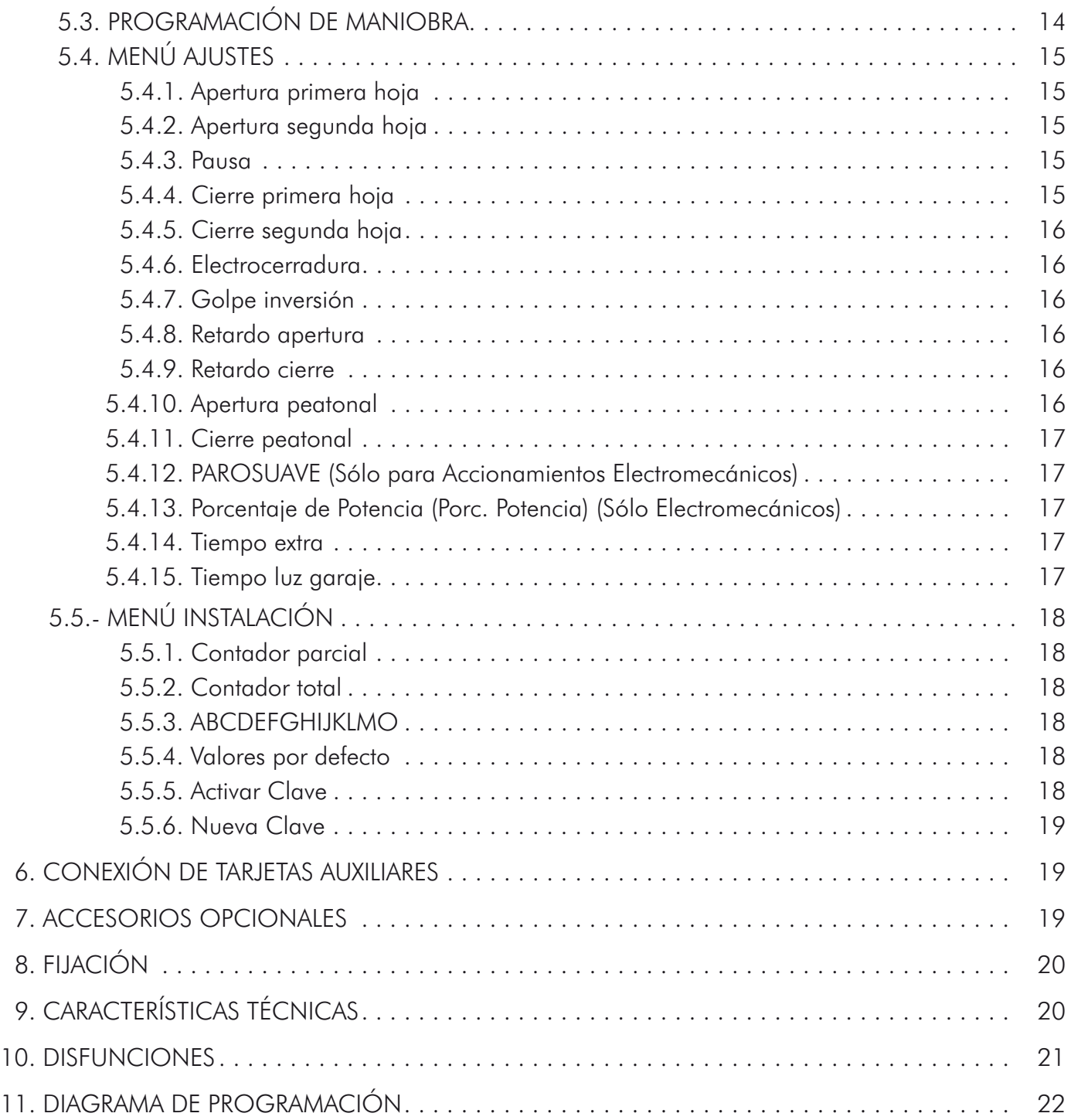

Pág

#### ADVERTENCIA IMPORTANTE PARA LA INSTALACIÓN DE CUADROS DE CONTROL

Para el cumplimiento de la normativa vigente, se advierte que en la instalación de este producto se deberá incorporar al cableado fijo un sistema de desconexión.

4

#### **0. ADVERTENCIAS**

*Previo a la instalación del cuadro, lea atentamente el presente manual.* 

*Realice el conexionado conforme a lo indicado en el presente manual. Una instalación incorrecta y/o un uso incorrecto del producto pueden provocar graves daños a las personas.*  Lea y respete todas las instrucciones antes de empezar cualquier tipo de actividad en el *producto. Conserve las instrucciones para futuras referencias.*

*Delimite la zona de trabajo e impida el acceso a la misma y el tránsito en la misma.* 

*Antes de realizar cualquier conexión o manipulación del cuadro, motor u accesorios a conectar en el mismo, desconecte todos los equipos de la red eléctrica.* 

*Realice la instalación eléctrica conforme a lo estipulado en el Reglamento de Baja tensión vigente.* 

*Este producto se introduce en el mercado como "cuasi máquina", por lo tanto no es posible ponerlo en servicio hasta que la máquina en la que se incorpora haya sido identificada y declarada conforme a la Directiva de máquinas 2006/42/EC por parte de su Fabricante.* 

## ELIMINACIÓN DEL PRODUCTO

*Una vez desmontado el producto, proceder a su eliminación de manera responsable, respetando las normas vigentes en materia de eliminación de materiales.*

*Los componentes y los materiales de construcción, así como las baterías y los componentes electrónicos, no deben eliminarse con los residuos domésticos, sino que deben ser entregados a los centros autorizados de eliminación y reciclaje.*

*En caso de que el equipo disponga de pilas, antes de depositar estos equipos en las instalaciones de recogida autorizadas de eliminación y reciclaje, deberán ser extraídas y ser depositadas separadamente para su adecuada gestión.*

#### *Desechar el material de embalaje*

*Los distintos materiales del embalaje (plástico, poliestireno, etc.) no deben dejarse al alcance de los niños, ya que constituyen potenciales fuentes de peligro.*

*Al finalizar su utilización, tirar el embalaje en contenedores apropiados de acuerdo con las normas de eliminación de residuos.*

#### USO NO PERMITIDO

- • No está permitido un uso diferente al estipulado.
- • No está permitido instalar el cuadro fuera de los limites descritos en el presente manual.
- No está permitido modificar componentes del equipo.
- No exponer el equipo a agentes químico o ambientes agresivos.
- • No permitir la utilización de los dispositivos de mando a niños o personas con capacidades psicofísicas reducidas, salvo bajo la supervisión de un adulto responsable de su seguridad.

## **1. Descripción**

Los Cuadros de Control **CLAS 16** (para accesos de un Accionamiento) y **CLAS 16.1** (para accesos de dos Accionamientos) están especialmente diseñados para Puertas Abatibles de uso intensivo de 1 ó 2 hojas, según norma UNE 85-103-91 y Accionamientos monofásicos de 230V CA hasta 1000W de potencia. Incorporan un novedoso sistema de programación de funciones, mediante el desplazamiento por menús, presentados en pantalla LCD. Dispone de características exclusivas para Accionamientos electromecánicos, como la Función PAROSUAVE o el Control de Potencia. Las distintas funciones son configurables independientemente sin necesidad de reprogramar el Cuadro. Además podemos saber el número de maniobras realizadas por el mismo, siendo esta característica muy útil a la hora de llevar el mantenimiento de su instalación.

## **2. CONEXIONADO**

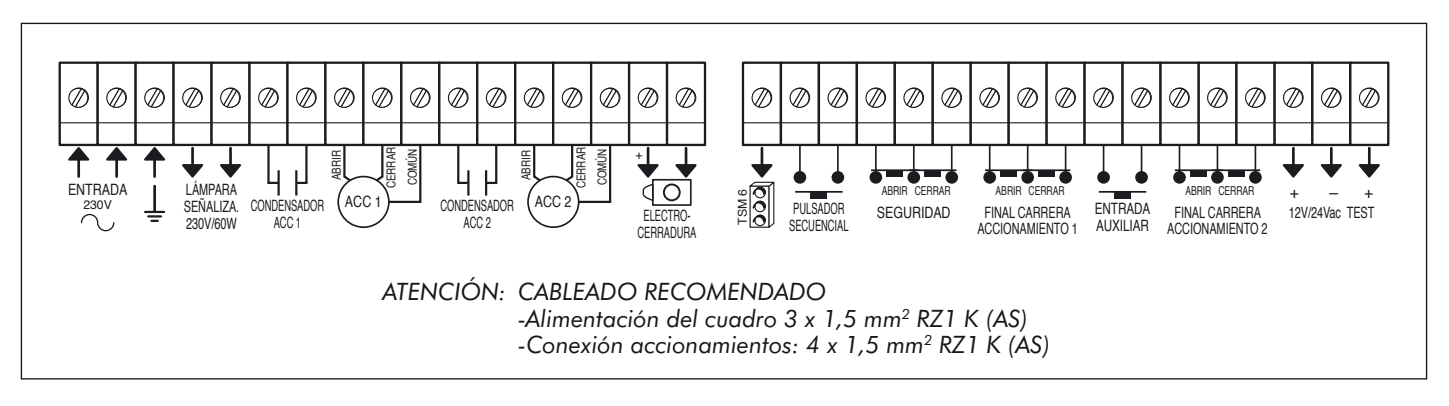

## 2.1. ENTRADA DE SUMINISTRO ELÉCTRICO

Puede utilizar el Cuadro de Control CLAS 16 ó 16.1 en Sistemas Monofásicos de 230V conectando los 230V en los bornes marcados como entrada de 230V. Utilice el borne de tierra para conectar la toma de tierra de la instalación y la toma de tierra del Accionamiento que coloque.

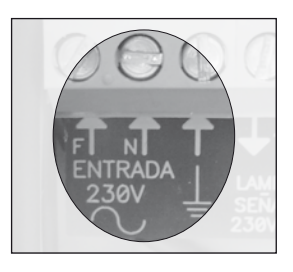

## 2.2. SALIDA PARA LÁMPARA DE SEÑALIZACIÓN

- La lámpara de señalización se ilumina en los siguientes casos:
- a) Siempre que hay una puerta en movimiento.
- b) Dos segundos antes de moverse la puerta en la apertura y cierre, si ha seleccionado la función «PREAVISO» en el menú opciones.

## 2.3. CONEXIONES DEL PRIMER ACCIONAMIENTO

Conexiónes para el Accionamiento que utilice si solo instala uno, ó el primero que abre si instala dos Accionamientos. Si tras conectar el Accionamiento, gira en sentido opuesto al deseado, intercambie los cables de los bornes ABRIR y CERRAR.

Conecte un condensador adecuado en los bornes marcados como CONDENSADOR ACC1.

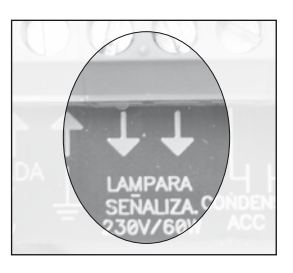

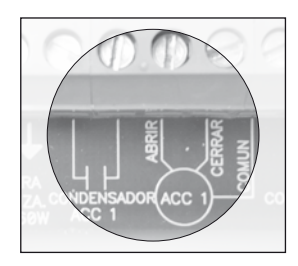

#### 2.4. CONEXIONES DEL SEGUNDO ACCIONAMIENTO (Sólo CLAS 16.1)

Conexiones para el segundo Accionamiento en el caso de una puerta de dos hojas. Si tras conectar el Accionamiento, gira en sentido opuesto al deseado, intercambie los cables de los bornes ABRIR y CERRAR.

Conecte un condensador adecuado en los bornes marcados como CONDENSADOR ACC2.

## 2.5. SALIDA ELECTROCERRADURA

Para la conexión de una Electrocerradura a 12V CC 2Amp. Máximo.

#### 2.6. CONEXIÓN PARA CONTROLADORES DE SEMÁFOROS

Los Cuadros de control CLAS 16 y CLAS 16.1 pueden indicar, mediante Semáforos, la maniobra de la puerta. Para ello es necesario disponer de una tarjeta controladora, de conexión directa en el propio Cuadro, modelo TS 23, de tres colores, ó un módulo externo para seis colores con preferencia de paso, modelo TSM 6. Los bornes de Semaforo + Pulsador Secuencial, sirven para la comunicación entre

el Cuadro y los controladores. La forma de conexión se encuentra incluida en las instrucciones de dichos controladores.

# 2.7. ENTRADA PULSADOR SECUENCIAL

Para conectar un pulsador desde el que se maneja la apertura y cierre de la puerta. Conecte cualquier interruptor normalmente abierto, como por ejemplo un Receptor de Telemando o una Cerradura de contacto.

## 2.8. SEGURIDAD AL ABRIR

Para evitar que haya objetos golpeados durante el recorrido de la puerta al abrir, el Cuadro de Control tiene disponibles los bornes de Seguridad al Abrir a los que puede conectar los accesorios de contacto normalmente cerrado (N/C) como Fotocélula, Lazo Magnético, Banda de Seguridad Supervisada, etc.

- Si no instala ningún accesorio, puentee dichos bornes.
- Si durante la maniobra de apertura se activase el sistema de seguridad, la maniobra se detendrá hasta una nueva pulsación.
- En puertas abatibles instale el sistema de seguridad a la apertura por el interior de la puerta.

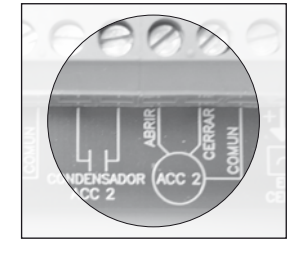

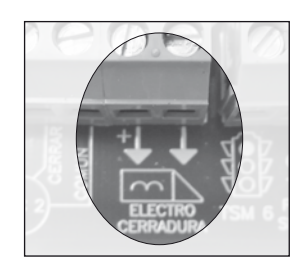

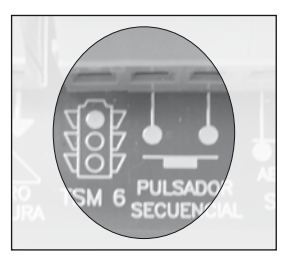

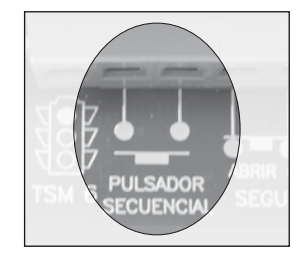

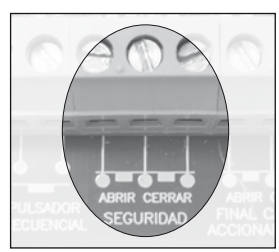

#### 2.9. SEGURIDAD AL CERRAR

Para evitar que haya objetos golpeados durante el recorrido de la puerta al cerrar, el Cuadro de Control tiene disponibles los bornes de Seguridad al Cerrar a los que puede co-

nectar los accesorios de contacto normalmente cerrado (N/C) como Fotocélula, Lazo Magnético, Banda de Seguridad Supervisada, etc.

- Si no instala ningún accesorio, puentee dichos bornes.
- En puertas abatibles instale el sistema de seguridad al cierre por el exterior de la puerta.

#### 2.10. FINALES DE CARRERA. PRIMER ACCIONAMIENTO

El Cuadro CLAS 16 ó CLAS 16.1 está equipado con bornes para la conexión de finales de carrera normalmente cerrados (N/C), mecánicos. Si no instala finales de carrera, puentee dichos bornes.

## 2.11. CONEXIÓN DE ENTRADA AUXILIAR

Para conectar cualquier dispositivo con contactos normalmente abiertos (N/A).

Ésta entrada es configurable desde el «MENÚ OPCIONES» para realizar funciones como: Pulsador peatonal, Bloqueo de funcionamiento o Apertura Automática. En estas dos últimas opciones utilice un reloj programador externo que se encargue de gestionar las horas de funcionamiento

#### 2.12. FINALES DE CARRERA. SEGUNDO ACCIONAMIENTO (Sólo CLAS 16.1)

El Cuadro CLAS 16.1 está equipado con bornes para la conexión de finales de carrera normalmente cerrados (N/C), para el segundo Accionamiento. Si no instala finales de carrera en el segundo Accionamiento, puentee dichos bornes.

#### 2.13. SALIDA 12 ó 24V CA PARA ACCESORIOS

Conecte aquí los accesorios que recibirán alimentación a través del propio Cuadro de Control, por ejemplo: Receptor exterior, Fotocélula, etc. Para seleccionar la tensión de salida, 12 ó 24V CA, configure correctamente el puente de selección de voltaje según las indicaciones de la serigrafía. Máximo 2,5W.

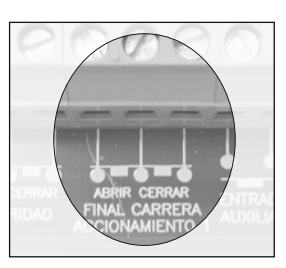

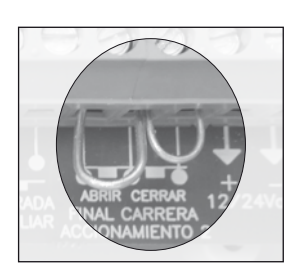

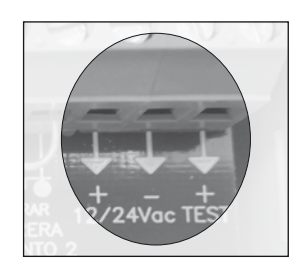

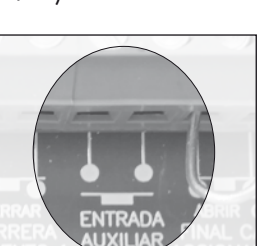

#### 2.14. CONEXIÓN DE DISPOSITIVOS DE SEGURIDAD CON AUTOCHEQUEO

En el Cuadro de Control CLAS 16 se puede conectar una dispositivo de seguridad con autochequeo, por ejemplo una Fotocélula, una Banda de Seguridad o bien una Barrera de Infrarrojos, cumpliendo así con lo descrito en las normas EN 12978 y EN 954-1.

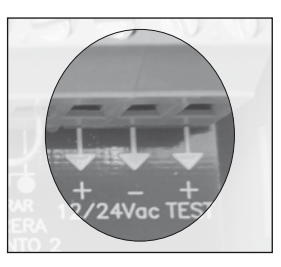

#### Si utilizamos una Fotocélula:

- Conecte la alimentación de la fotocélula a los bornes + y (12 o 24V AC según puente de seleccion)
- Conecte la entrada CHECK de la fotocelula al borne TEST + (chequeo a la desconexion)

#### Si utilizamos un sistema inalámbrico de banda de seguridad:

- • Conecte la alimentación del Receptor a los bornes + y (12 o 24V AC según puente de selección)
- Conecte las entradas de TEST del Receptor a los bornes marcados como y TEST + (chequeo a la desconexión) del Receptor. Configure correctamente el receptor y emisor inalámbricos.

#### Si utilizamos una barrera (emisor-receptor):

- Conecte la alimentación del receptor en los bornes + y (12 o 24V AC según puente de selección)
- Conecte la alimentación del emisor en los bornes **TEST** + (el positivo) y (la masa). 12 o 24V AC con chequeo.

Tenga en cuenta que puede conectar 2 fotocélulas para asegurar la maniobra de apertura y de cierre. Éstas funcionarán de manera independiente según la maniobra que se esté realizando (ver apartado *5.2.12. CHEQUEO FOTOCÉLULA*).

#### **3. FUNCIONAMIENTO. PUESTA EN MARCHA**

Conecte al Cuadro todos sus accesorios, según se ha detallado en las páginas anteriores. Las entradas de contacto normalmente cerradas (N/C) deben estar conectadas o puenteadas.

## **4. MOVIMIENTO POR LOS MENÚS DE PROGRAMACIÓN**

- • Para entrar en programación pulse la tecla «MENU» durante 2 segundos.
- • Para desplazarse por los menús utilice la tecla «MENU»
- • Para entrar a uno de los submenus utilice la tecla «OK»
- Para cambiar las opciones y/o valores utilice  $\log$  teclas « $\rightarrow$ » y « $\rightarrow$ ».
- • Para regresar al menú anterior o salir de programación utilice la tecla de retorno « $\sum$ ».. (Ver mapa de menús en página 20)

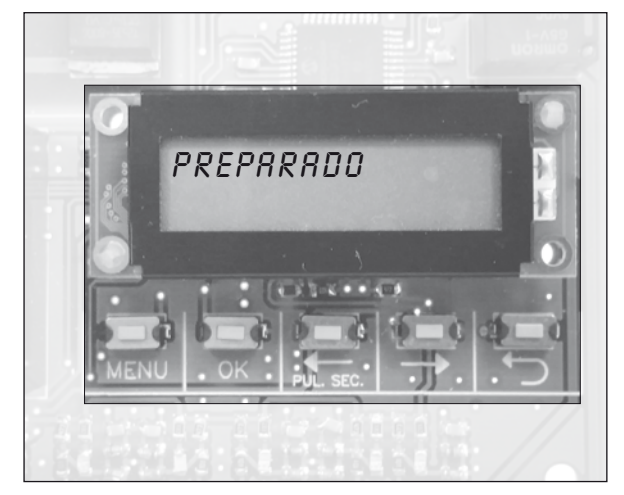

## **5. PROGRAMACIÓN DE FUNCIONES** *PREPARADO*

El acceso a las distintas opciones del Cuadro de Control se efectúa mediante un sencillo sistema de menús. Sólo se tiene acceso a la programación cuando el Cuadro de Control se encuentra en modo «PREPARADO».

**Pulse <u>Menu</u>** 2 segundos.

Si tiene activada la opción «ACTIVAR CLAVE» en el «MENU INSTALACIÓN» se le solicitará que introduzca la clave para poder entrar a los distintos menús.

*CLAVE 0\*\*\** (La clave predeterminada de fábrica es 0000, para cambiarla lea el punto *5.5.6.* de este manual).

Mediante las teclas « $\leftrightarrow$ » y « $\leftrightarrow$ » haga aparecer el primer número correcto de la clave. Una vez presentado presione la tecla «OK».

Repita la operación con los números restantes.

Si la clave es aceptada pasará al punto *5.1. MENÚ ACCIONAMIENTO.*

Si introduce una clave incorrecta se visualizará la palabra «BLOQUEADO» durante unos instantes y el Cuadro volverá al modo «PREPARADO».

Al presionar otra vez la tecla «MENU» durante 2 segundos, aparecerá la palabra «ESPERE» durante 10 segundos y transcurrido este tiempo se le solicitará que introduzca la clave.

Si la clave es aceptada pasará al punto *5.1.* Si por el contrario introduce otra vez una clave incorrecta se repetirá otra vez todo el proceso anteriormente descrito.

(Si el hecho de introducir una clave errónea es debido a un olvido de la misma, puede ponerse en contacto con el SAT de **CLEMSA** donde le ayudarán a resolver dicha incidencia).

#### **NOTA:** SE INDICA CON UNA FLECHA  $\rightarrow$  LA OPCIÓN POR DEFECTO.

#### 5.1. MENÚ ACCIONAMIENTO *ACCIONAMIENTO ELECTRO* Ú*HIDRAUL.*

Pulse <sub>ox</sub> para comenzar.

ELECTROMECÁNICO: Se activan funciones exclusivas para accionamientos electromecánicos.

 $\rightarrow$ HIDRÁULICO: Se desactivan funciones no operativas para este tipo de accionamientos. *(Valor por defecto).*

Una vez elegido el tipo de Accionamiento pulse  $\overline{\mathbb{Q}}$  y  $\overline{\mathbb{Q}}$  para ir al **менú opciones**.

## 5.2. MENÚ OPCIONES

 $P$ ulse  $\Box$ .

#### 5.2.1. Tipo de Cierre *TIPO DE CIERRE MAN* Ú*SEMI AUTO*

MANUAL: Cuando la puerta está abierta, el tiempo de pausa es infinito. Esta pausa sólo finaliza por pulsación.

 $\rightarrow$ SEMIAUTOMÁTICO: Cuando la puerta está abierta, se cerrará por pulsación o al transcurrir el tiempo de pausa programado. *(Valor por defecto).*

AUTOMÁTICO: Cuando la puerta está abierta, se cerrará al transcurrir el tiempo de pausa programado, salvo que se produzca una pulsación, que hará recomenzar el tiempo de pausa.

Una vez elegido el tipo de cierre pulse <sub>menu</sub> para elegir **paro en apertura**.

## 5.2.2. Paro en apertura *PARD EN APERTURA*

*si* → *NO* 

SI: Permite parar la puerta mientras ésta se está abriendo.

àNO: Ignora cualquier pulsación durante la maniobra de apertura. *(Valor por defecto).*

Una vez elegido pulse <sub>wa p</sub>ara elegir **inversión al cierre**.

## 5.2.3. Inversión al cierre

UNVER. AL CIERRE<br>→ SI NO

 $\rightarrow$ SI: Si durante la maniobra de cierre, se activa el sistema de seguridad o utiliza el pulsador o el telemando, la maniobra de cierre será cancelada y transcurridos breves instantes comenzará la maniobra de apertura. *(Valor por defecto).*

NO: En las circunstancias anteriores, la maniobra de cierre es cancelada pero no comienza la maniobra de apertura.

Una vez elegido pulse <sub></sub> para elegir **cierra fotocélula**.

## 5.2.4. Cierre Fotocélula *CIERRe FOTOCELULA*

SI: Si una persona o vehículo atraviesa la zona de actuación del elemento de seguridad mientras se está realizando la maniobra de apertura, el Cuadro de Control finaliza ésta y tras una pausa fija de 2 segundos iniciará la maniobra de cierre. Si la persona o vehículo atraviesa la zona de actuación durante el periodo de pausa, ésta se cancelará y comenzará la maniobra de cierre. Si en el cierre se activa el Pulsador Secuencial, se recargará el tiempo de pausa programado (hasta otra interceptación del vehículo).

 $51 \rightarrow N0$ 

 $\rightarrow$ **NO:** Desactivado. *(Valor por defecto)*.

Una vez elegido pulse <sub></sub> para elegir **preaviso**.

#### 5.2.5. Preaviso *PREAVISO*

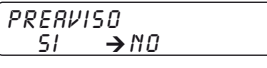

SI: La lámpara de señalización actuará durante 2 segundos antes de cada maniobra.

 $\rightarrow$ NO: La lámpara coincide con el movimiento de la puerta.

Una vez elegido pulse <u>III</u> para elegir **golpe de inversión**.

#### 5.2.6. Golpe de inversión *GOLPE DE INVERSION*

Si se seleciona, «SI» aparecerá la opción «GOLPE DE INVERSIÓN» en el «MENU AJUSTES». Si se seleciona, «SI» aparecerá la opción «LIBERAR CERROJO» en el «MENU OPCIONES».

SI: Se realizará una maniobra de cierre, para ayudar a liberar la Electrocerradura, antes de la maniobra de apertura.

 $\rightarrow$ NO: No se produce el golpe de inversión. (Valor por defecto).

Una vez elegido pulse <sub>wa p</sub>ara elegir **recarga bloqueo** (sólo hidráulico) o **liberar cerrojo**.

## 5.2.7. Recarga Bloqueo (sólo hidráulico) *RECARGA BLOQUEO*

Esta función mantiene la presión de bloqueo en los Accionamientos hidráulicos periódicamente.

→ *NO* 

SI: Si no se realiza ninguna maniobra en un periodo aproximado de una hora, el Cuadro de Control realizará el cierre durante 3 segundos.

→NO: El Cuadro de Control no realizará ninguna maniobra periódicamente.

Una vez elegido pulse <sub></sub> para elegir **LIBERAR CERROJO**.

# 5.2.8. Liberar Cerrojo *liberar cerrojo*

| LIBERR R CERROJO |        |
|------------------|--------|
| SI               | → $NO$ |

SI: La segunda hoja realizará una maniobra de cierre de aproximadamente 1 segundo, para ayudar a liberar el Cerrojo antes de la maniobra de apertura.

 $\rightarrow$ **NO:** Desactivado. (Valor por defecto).

*NOTA: Si se selecciona «SI», el valor por defecto aparecido en «RETARDO APERTURA»*  en el «MENU AJUSTES», será de 2 segundos, siendo el rango de ajuste entre este *valor y 256 segundos.*

Una vez elegido pulse <sub></sub> para elegir **ELECTROCERRADURA**.

## 5.2.9. Electrocerradura *ELectro cerradurA*

Ú*apeR APEr/CIErre*

àAPERTURA: La Electrocerradura se activará al comenzar la maniobra de apertura. *(Valor por defecto).*

APERTURA/CIERRE: La Electrocerradura se activará al comenzar la maniobra de apertura y la de cierre.

Una vez elegido pulse <sub>menu</sub> para elegir **tiempos parciales**.

## 5.2.10. Tiempos Parciales *TIEMPOS PARCIALES*

(Si se selecciona «SI», aparecerá la opción «TIEMPO EXTRA» en el «MENU AJUSTES»).

*si* → *NO* 

SI: El Cuadro de Control «recuerda» el tiempo utilizado en una maniobra y lo emplea para realizar la inversa.

 $\rightarrow$ NO: Realiza las maniobras con todo el tiempo programado.

Una vez elegido pulse <sub>wew</sub> para elegir **cierre retorno corriente**.

## 5.2.11. Cierre Retorno Corriente *CIERRE RET. CORR.*

**s** *N∩* 

#### Sólo si está seleccionado «SEMI» o «AUTO» en el «MENU OPCIONES - TIPO DE CIERRE».

SI: Después de un corte de suministro eléctrico, si la puerta no está cerrada, es decir no está accionado el final de carrera de cerrar, el Cuadro de Control contará el tiempo de pausa programado y transcurrido éste dará la orden de cierre.

àNO: El Cuadro de maniobra queda en modo «PREPARADO». *(Valor por defecto).*

Una vez elegido pulse <sub></sub> para elegir **chequeo fotocélula**.

## 5.2.12. Chequeo Fotocélula *CHEQUEO FOTOCELULA*

→ **NO:** No se realiza ningún chequeo a la fotocélula. *(Valor por defecto)*.

CIERRE: Antes de realizar la maniobra de cierre, el Cuadro de Control chequea el estado de la fotocélula. Si se detecta una anomalía, no realizará la maniobra de cierre.

APERTURA/CIERRE: Antes de comenzar una de las maniobras, el Cuadro chequea el estado de la fotocélula correspondiente. Si se detecta una anomalía, no realizará la maniobra.

Una vez elegido pulse <sub>wa p</sub>ara elegir **parosuave** ó **lámpara aviso**.

## 5.2.13. PAROSUAVE (sólo Electromecánico) *PARO SUAVE*

(Si se selecciona «SI», aparecerá la opción «PAROSUAVE» en el «MENU AJUSTES»).

SI: El Cuadro de Control varía la velocidad del Accionamiento en un determinado momento de la maniobra de apertura o cierre.

→ NO: El Cuadro de Control no varía la velocidad en ningún momento. *(Valor por defecto).*

Una vez elegido pulse <sub></sub> para elegir **arranque max pot**.

#### 5.2.14. Arranque Max. Pot. (sólo Electromecánico) *BRRANQUE MAX. POT.*

→SI: El motor arrancará a la máxima potencia aunque la tengamos limitada durante la maniobra de apertura y cierre. *(Valor por defecto).*

NO: El motor arrancará con el porcentaje programado.

Una vez elegido pulse <sub></sub> para elegir **golpe ariete**.

#### 5.2.15. Golpe Ariete (sólo Electromecánico) *golpe ariete*

 $\rightarrow$ SI: Tras una maniobra de cierre con PAROSUAVE, el Accionamiento funcionará a máxima velocidad durante 2 segundos para encajar la cerradura. *(Valor por defecto).*

NO: Desactivado.

Una vez elegido pulse <sub>menu</sub> para elegir **Lámpara aviso**.

13

→ 51

Ú*NO CIE APE/CIE*

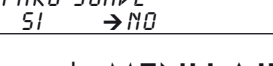

GOLPE *RRIETE* 

#### 5.2.16. Lámpara Aviso *LAMPARA AVISO*

*FIJA* Ú*INTERMIT.*

FIJA: La salida para la lámpara de aviso permanece fija durante su funcionamiento.

 $\rightarrow$ INTERMITENTE: La salida para la lámpara de aviso realiza intermitencias durante su funcionamiento. *(Valor por defecto).*

Una vez elegido pulse <sub>wew</sub> para elegir **такјета auxiliar**.

#### 5.2.17. Tarieta Auxiliar

*sEMAF* Ú*L.GARAJE*

(Si selecciona «LUZ GARAJE», aparecerá la opción «TIEMPO LUZ GARAJE» en el «MENU AJUSTES»).

>LUZ GARAJE: Para poder conectar una tarjeta para encendido de luces de garaje. *(Valor por defecto).*

SEMÁFOROS: Para poder conectar una tarjeta controladora de semáforos.

Una vez elegido pulse <sub></sub> para elegir **entrada auxiliar**.

#### 5.2.18. Entrada Auxiliar *ENTRADA AUXILIAR*

Ú*PEAT BLOQ. APER.*

(Si selecciona «PEATONAL», aparecerán las opciones «APERTURA PEATONAL» y «CIERRE PEATONAL» en el «MENU AJUSTES»).

→PEATONAL: La puerta se abrirá durante el tiempo programado para permitir un acceso peatonal. *(Valor por defecto).*

BLOQUEO: Utilizando un reloj programador se podrá bloquear la apertura de la puerta.

APERTURA: Utilizando un reloj programador se podrá controlar la apertura y cierre automático de la puerta.

Una vez elegido pulse  $\Box$  para ir al menú **opciones** ó  $\Box$  para ir al menú **tipo de cierre**.

## 5.3. PROGRAMACIÓN DE MANIOBRA *PROG. MANIOBRA*

**Pulse Imprant comenzar.** 

Puede ajustar los tiempos de maniobra y pausa mediante el aprendizaje de un ciclo completo de apertura-cierre. Si no realiza este ciclo de aprendizaje, puede introducir los valores de los distintos parámetros directamente en el «MENU AJUSTES».

Para programar los tiempos de su instalación, siga los siguientes pasos:

- 1º Con la puerta cerrada pulse en la tecla «PULSADOR SECUENCIAL».  $\mathbb{R}$ Si tiene activada la opción «GOLPE DE INVERSIÓN» la 1<sup>ª</sup> puerta cerrará.
- 2º Pulse en la tecla «**PULSADOR SECUENCIAL**».  $\mathbb{Q}^{\bullet}$   $\boxed{\Box}$  de nuevo, la 1<sup>a</sup> puerta comenzará a abrir.
- $3^{\circ}$  Pulse en la tecla «**PULSADOR SECUENCIAL**».  $\mathbb{R}$   $\mathbb{R}$ . de nuevo, la 2<sup>ª</sup> puerta comenzará a abrir y se habrá grabado el RETARDO EN APERTURA.

 $4^{\circ}$  Cuando la 1<sup>a</sup> puerta llegue a su apertura total,  $\mathbb{E}$   $\mathbb{E}$  de nuevo y ésta se parará.

5<sup>°</sup> Cuando la 2<sup>ª</sup> puerta llegue a su apertura total,  $\mathbb{E}$  =  $\mathbb{E}$  de nuevo y ésta se parará.

6°  $\circ$   $\circ$   $\circ$   $\circ$   $\circ$   $\circ$   $\circ$  puerta comenzará a cerrar. Se habrá grabado el TIEMPO DE PAUSA.

7º  $\mathbb{R}$  PU de nuevo. La 1<sup>ª</sup> puerta comenzará a cerrar. Se habrá grabado el **RETARDO AL** cierre.

8° Cuando la 2<sup>ª</sup> puerta llegue a su cierre total,  $\mathbb{E}$   $\boxed{\square}$  de nuevo y ésta se parará.

9º Cuando la 1ª puerta llegue a su cierre total,  $\mathbb{R}$   $\mathbb{R}$  de nuevo y ésta se parará.

El cuadro regresará al menú anterior.

# 5.4. MENÚ AJUSTES *AJUSTES*

En este menú puede introducir o ajustar los valores de los distintos parámetros de la instalación. Para ello seleccione un elemento del menú y mediante las teclas « $\rightarrow$ » y « $\rightarrow$ » ajuste el valor apropiado.

**Pulse <sub>ok</sub>** para comenzar.

#### 5.4.1. Apertura Primera Hoja *010 SG.*

Es el tiempo que emplea el primer Accionamiento en realizar completamente la maniobra de apertura. Ajustable entre 0 y 256 segundos. *(Por defecto 10 segundos).*

Mediante las teclas « $\leftrightarrow$ » y « $\leftrightarrow$ » haga aumentar o disminuir el tiempo. Una vez elegido pulse **MENU** para elegir apertura segunda hoja.

# 5.4.2. Apertura Segunda Hoja

*010 SG.*

Es el tiempo que emplea el segundo Accionamiento en realizar completamente la maniobra de apertura. Ajustable entre 0 y 256 segundos. *(Por defecto 10 segundos).*

*010 SG.*

Mediante las teclas « $\leftrightarrow$ » y « $\leftrightarrow$ » haga aumentar o disminuir el tiempo. Una vez elegido pulse <sub>wew</sub> para elegir **pausa**.

## 5.4.3. Pausa

Es el tiempo que la puerta permanece abierta desde que finaliza completamente la maniobra de apertura hasta que se inicia la maniobra de cierre. Este tiempo es efectivo si se tiene seleccionado el modo de cierre semiautomático o automático. Ajustable entre 0 y 256 segundos. *(Por defecto 10 segundos).*

Mediante las teclas « $\leftrightarrow$ » y « $\leftrightarrow$ » haga aumentar o disminuir el tiempo. Una vez elegido pulse **MENU** para elegir cierre primera hoja.

#### 5.4.4. Cierre Primera Hoja *CIERRE 1ª HOJA 010 SG.*

Es el tiempo que emplea el primer Accionamiento en realizar completamente la maniobra de cierre. Ajustable entre 0 y 256 segundos. *(Por defecto 10 segundos).*

Mediante las teclas «←» y «←» haga aumentar o disminuir el tiempo. Pulse <sub></sub> para elegir cierre segunda hoja.

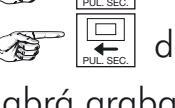

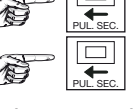

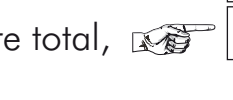

#### 5.4.5. Cierre Segunda Hoja *CIERRE 2ª HOJA*

*010 SG.*

Es el tiempo que emplea el segundo Accionamiento en realizar completamente la maniobra de cierre. Ajustable entre 0 y 256 segundos. *(Por defecto 10 segundos).*

Mediante las teclas «←» y «←» haga aumentar o disminuir el tiempo. Pulse <sub></sub> para elegir electrocerradura.

#### 5.4.6. Electrocerradura *electrocerradura*

*002 SG.*

Es el tiempo que está activada la Electrocerradura. Ajustable entre 0 y 256 segundos *(Tiempo por defecto 2 segundos).*

Mediante las teclas «←» y «←» haga aumentar o disminuir el tiempo. Pulse <sub></sub> para elegir golpe de inversión ó retardo apertura.

## 5.4.7. Golpe inversión *golpe de inversion*

*GOLPE DE INVERSION*<br>002 SG.

Solo si está seleccionado «SI» en el «MENÚ OPCIONES - GOLPE DE INVERSIÓN».

Es el tiempo durante el cual se realiza una maniobra de cierre, para ayudar a liberar la Electrocerradura. Ajustable entre 0 y 256 segundos *(Tiempo por defecto 2 segundos).*

Mediante las teclas «←» y «←» haga aumentar o disminuir el tiempo. Pulse <sub></sub> para elegir retardo apertura.

#### 5.4.8. Retardo apertura *RETARDO APERTURA*

*002 SG.*

Es el tiempo que transcurre desde que abre la primera hoja, hasta que se empieza a abrir la segunda, evitando así que puedan chocar entre ellas al realizar la maniobra. Ajustable entre 0 y 256 segundos *(Tiempo por decfecto 0 segundos).*

Mediante las teclas «←» y «←» haga aumentar o disminuir el tiempo. Pulse <sub></sub> para elegir retardo cierre.

## 5.4.9. Retardo cierre *retardo cierre*

*000 SG.*

Es el tiempo que transcurre desde que cierra la segunda hoja, hasta que se empieza a cerrar la primera, evitando así que puedan chocar entre ellas al realizar la maniobra. Ajustable entre 0 y 256 segundos *(Tiempo por defecto 0 segundos).*

Mediante las teclas «←» y «←» haga aumentar o disminuir el tiempo. Pulse <sub></sub> para elegir apertura peatonal

## 5.4.10. Apertura Peatonal *APERTURA PEATONAL*

*005 SG.*

(Sólo si está seleccionado «PEATONAL» en el «MENU OPCIONES - ENTRADA AUXILIAR»).

Es el tiempo que durará la maniobra de apertura de la primera hoja para permitir el paso de personas. Ajustable entre 0 y 256 segundos *(Por defecto 5 segundos).*

Mediante las teclas «←» y «←» haga aumentar o disminuir el tiempo. Pulse <sub></sub> para elegir cierre peatonal.

## 5.4.11. Cierre Peatonal *cierre PEATONAL*

**CIERRE PEATONAL**<br>005 SG.

(Sólo si está seleccionado «PEATONAL» en el «MENU OPCIONES - ENTRADA AUXILIAR»).

Es el tiempo que durará la maniobra de cierre de la primera hoja después de haber realizado una apertura peatonal. Ajustable entre 0 y 256 segundos. *(Por defecto 5 segundos).*

Mediante las teclas « $\leftrightarrow$ » y « $\leftrightarrow$ » haga aumentar o disminuir el tiempo. Una vez elegido pulse **MENU** para elegir paro suave o tiempo extra.

## 5.4.12. PAROSUAVE (sólo Electromecánico) *PARO SUAVE*

(Sólo si está seleccionado «PARO SUAVE» en el MENU OPCIONES - PARO SUAVE»).

Es el tiempo de la maniobra de apertura y cierre durante el cual, el accionamiento, se moverá a una velocidad ralentizada. Ajustable entre 0 y 256 segundos. *(Por defecto 2 seg.).*

Mediante las teclas « $\leftrightarrow$ » y « $\leftrightarrow$ » haga aumentar o disminuir el tiempo. Una vez elegido pulse **MENU** para elegir porc. potencia.

#### 5.4.13. Porcentaje Potencia (sólo Electromecánico) *PORC. POTENCIA*

*100 %*

*002 SG.*

Permite regular la potencia de los motores desde el 30% al 100%. *(Por defecto 100%).*

Mediante las teclas « $\leftrightarrow$ » y « $\leftrightarrow$ » haga aumentar o disminuir el tiempo. Una vez elegido pulse **MENU** para elegir tiempo extra ó tiempo luz garaje.

#### 5.4.14. Tiempo Extra *TIEMPO EXTRA*

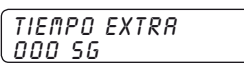

(Sólo si está seleccionado «SI» en el «MENU OPCIONES - TIEMPOS PARCIALES»)

Es un tiempo que se añade a los valores programados de apertura y cierre para asegurar la realización completa de las maniobras cuando se utiliza la opción tiempos parciales. Ajustable entre 0 y 7 segundos *(Por defecto 0 segundos).*

Mediante las teclas « $\leftrightarrow$ » y « $\leftrightarrow$ » haga aumentar o disminuir el tiempo. Una vez elegido pulse **MENU** para elegir tiempo luz garaje.

## 5.4.15. Tiempo Luz Garaje *TIEMPO luz garaje*

*120 sg*

(Solo si está seleccionado «LUZ GARAJE» en el «MENU OPCIONES - TARJETA AUXILIAR»).

Es el tiempo que se mantendrá encendida la lámpara conectada a la Tarjeta opcional TLG 23. La temporización comenzará una vez concluida la maniobra de cierre. Ajustable entre 0 y 256 segundos *(Por defecto 120 segundos).*

Si se selecciona 0, la tarjeta TLG 23 dará un impulso de 1 segundo aprox. al inicio de la maniobra de apertura.

Mediante las teclas « $\leftrightarrow$ » y « $\leftrightarrow$ » haga aumentar o disminuir el tiempo. Una vez elegido pulse **O** para ir al menú **ajustes** o <sub>menu</sub> para ir al menú **apertura primera hoja**.

## 5.5. MENÚ INSTALACIÓN *menu*

*instalacion*

Pulse <sub>ox</sub> para comenzar.

#### 5.5.1. Contador Parcial *CONTADOR PARCIAL*

CONTROOR PARCIAL<br>000

**CONTADOR TOTAL**<br>000

En este menú puede comprobar el número de maniobras realizadas por el Cuadro de Control desde la puesta a cero del contador. Este contador se resetea pulsando simultáneamente las teclas « $\rightarrow$ » y « $\rightarrow$ ».

Pulse <sub>MENU</sub> para elegir **contador total**.

#### 5.5.2. Contador Total *CONTADOR TOTAL*

En este menú puede comprobar el número de maniobras realizadas por el Cuadro desde su instalación. Este contador no se puede resetear.

Pulse <sub>wew</sub> para elegir **abcdefghijklmo**.

## 5.5.3. ABCDEFGHIJKLMO *ABCDEFGHIJKLMO*

En este menú puede comprobar el estado de las distintas entradas del Cuadro, como pulsador, finales de carrera, etc., indicando si están los circuitos abiertos o cerrados.

*0000000000000*

Las letras corresponden con los bornes de conexión de la regleta. Los circuitos que estén cerrados se representan con rectángulos oscuros y los que estén abiertos aparecerán sin ningún color.

Pulse <sub>we para elegir **valores por defecto**.</sub>

## 5.5.4. Valores por defecto *valores*

En este menú se pueden restablecer los valores de los distintos parámetros asignados en fábrica. Para ello debe pulsar simultáneamente las teclas « $\rightarrow$ » y « $\rightarrow$ ».

*por defecto*

Pulse **MENU** para elegir activar clave.

#### **5.5.5. Activar Clave**

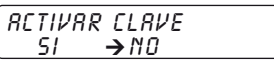

(Si selecciona «SI» aparecerá el menú «NUEVA CLAVE» en el menú «INSTALACIÓN»)

SI: Se le solicitará la introducción de una clave para el acceso a la programación de los distintos parámetros del Cuadro de Control (ver punto *5. PROGRAMACIÓN*).

→NO: No se le solicita ninguna clave y al presionar la tecla **II durante 2** segundos se accede a los distintos menús de programación. *(Valor por defecto).*

Pulse **MENU** para elegir nueva clave.

#### 5.5.6. Nueva Clave *NUEVA CLAVE*

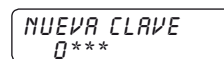

En este menú puede cambiar la clave de acceso a los menús de programación.

**K**<sup></sup> Pulse 回

Mediante las teclas « $\leftrightarrow$ » y « $\leftrightarrow$ » haga aparecer el primer número deseado para su clave. Una vez presentado presione la tecla <del><sub>ox</sub></del>. Repita la operación con los números restantes.

Una vez elegido pulse <del>O</del> para ir al menú **instalación** o <sub></sub> para ir al menú **contador parc**.

#### **6. CONEXIÓN DE TARJETAS AUXILIARES**

El Cuadro de Control dispone de un conector para insertar Tarjetas opcionales.

Puede insertar una tarjeta modelo TLG 23 que le proporciona 230V 500W máximo, con una temporización ajustable dentro del menú «AJUSTES - TIEMPO LUZ GARAJE».

También puede insertar una tarjeta modelo TS 23, que le proporciona un control luminoso de la maniobra de la puerta, mediante un semáforo de tres colores. Además, esta misma tarjeta, genera un pulso de relé para activar un automatismo temporizador, externo al Cuadro de Control, para luz de garaje cada vez que se abre la puerta.

## **7. ACCESORIOS OPCIONALES**

#### **Tarjetas Luz de Garaje:**

- Modelo TLG 23. Con salida a 230V CA (500W)

#### **Tarjetas de Semáforos:**

- Modelo TS 23. Combinada para semáforo de 3 colores con impulso para luz de garaje.
- Modelo TSM 6. Modular de regulación de tráfico para semáforo de 6 colores.

#### **Tarjeta Receptor:**

- Modelo RNE 248 (Enchufable a Cuadro de Control, 433 y 868 MHz, 400 Usuarios).
- Modelo TD 420 (Tarjeta decodificadora RFID 2 canales. Conexión 2 CK 40  $6$  1 RET 400 / RET 800 + 1 CK 40).
- Modelo RMV 1 (Enchufable a Cuadro de Control de 1 canal).
- Modelo RMV 2 (Enchufable a Cuadro de Control de 2 canales).
- Modelo RMK 1 (RFID 1 canal. Conexión 2 CK 2000 ó 1 REM 400 + 1 CK 2000).
- Modelo RMK 2 (RFID 2 canales. Conexión 2 CK 2000 ó 1 REM 400 + 1 CK 2000).
- Modelo TMK 1 (Tarjeta decodificadora RFID 1 canal. Conexión 2 CK 2000  $6$  1 REM 400 + 1 CK 2000).
- Modelo TMK 2 (Tarjeta decodificadora RFID 2 canales. Conexión 2 CK 2000  $6$  1 REM 400 + 1 CK 2000).

## **8. FIJACIÓN**

El Cuadro de Control se presenta en una caja de ABS con tapa sujeta con dos tornillos. Gire los tornillos para cerrar o abrir respectivamente (A).

Sobre el lateral superior se prolonga una aleta taladrada para la fijación del Cuadro a una pared (B). En el interior de la caja hay dispuestos, justo debajo de las regletas de conexiones, dos agujeros ciegos con guía para taladrar en caso de necesitarse una mayor sujeción (C).

Compruebe que la junta permanece correctamente colocada (D) para mantener su estanqueidad.

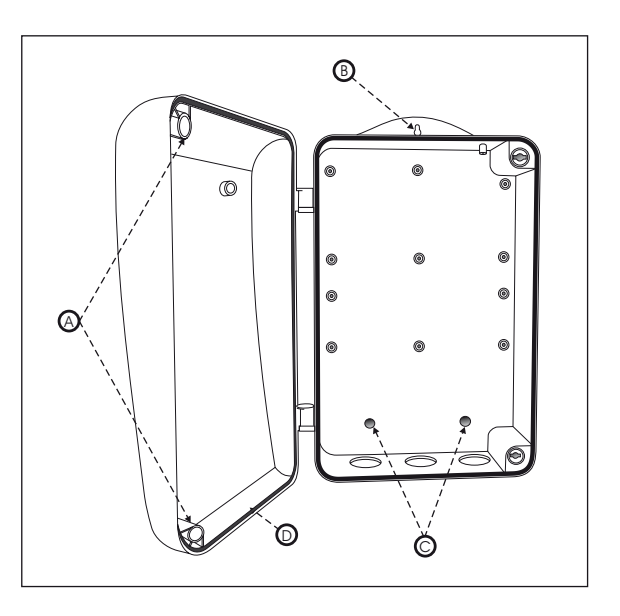

# **9. CARACTERÍSTICAS TÉCNICAS**

- Alimentación 230V AC.
- • Potencia máxima 1000W.
- • Fusible de protección del Cuadro 2Amp.
- Fusible de protección para Accionamiento 6,3Amp.
- Para una o dos puertas abatibles.
- Salida accesorios 12/24V AC.
- • Salida para Lámpara de señalización de maniobra.
- Salida para Electrocerradura.
- • Salida para módulo externo de semáforos.
- • Entrada para pulsador secuencial.
- • Entrada para elemento de seguridad en apertura y cierre.
- • Entrada auxiliar.
- • Entrada para finales de carrera independientes para dos Accionamientos abrir/cerrar.
- • Conexión para Tarjeta Luz de Garaje o Semáforos.
- • Información de estado del Cuadro mostrada en pantalla LCD.
- • Programación de parámetros por menús y presentada en pantalla LCD.
- • Programación de maniobras en tiempo real.
- Reajuste individual de tiempos.
- PAROSUAVE.
- • Control de potencia.
- • Comprobación de accesorios conectados.
- Control de maniobras totales y parciales.

## **10. DISFUNCIONES**

Antes de acudir al S.A.T. (Servicio de Asistencia Técnica), le rogamos compruebe este cuadro de anomalías.

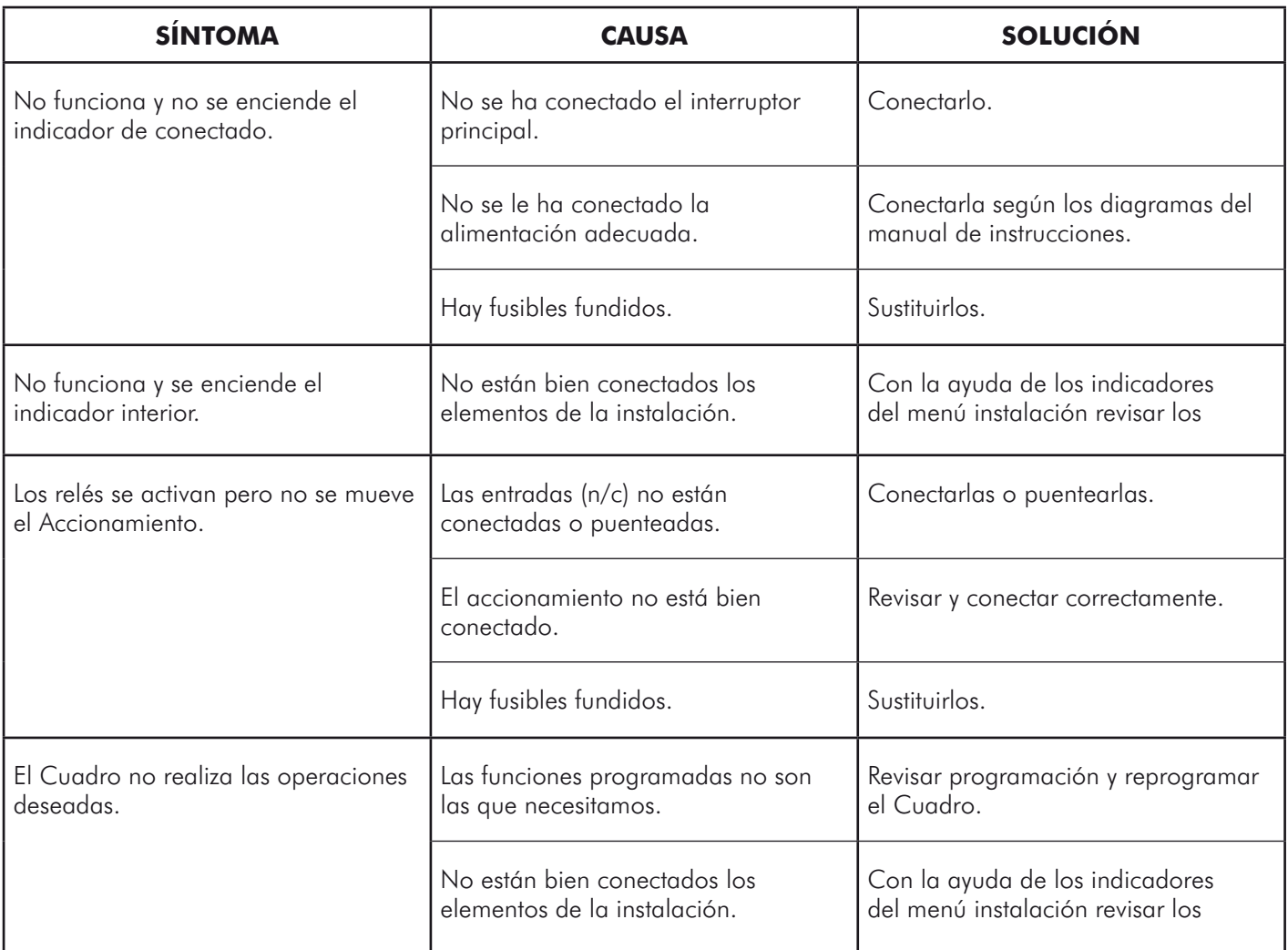

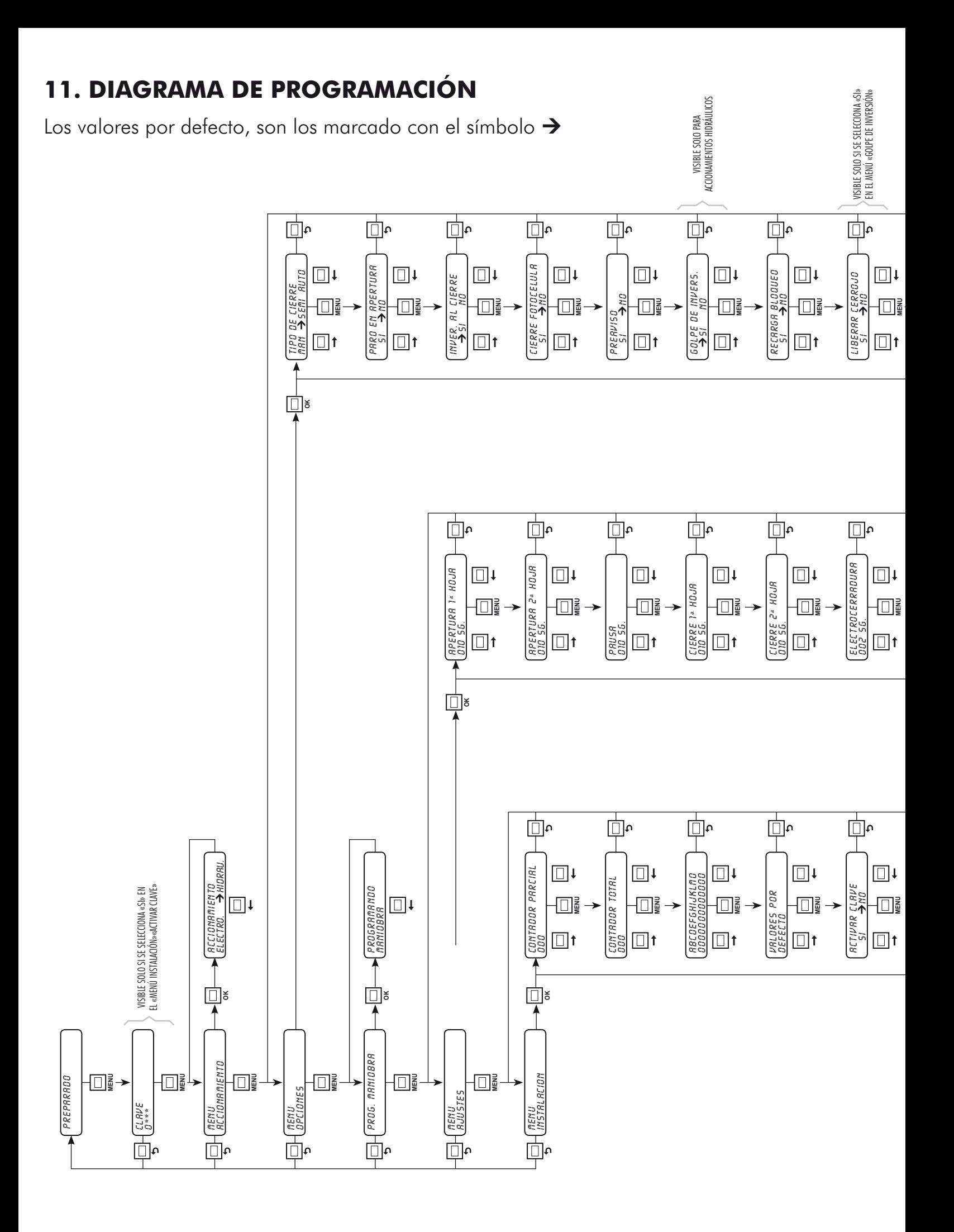

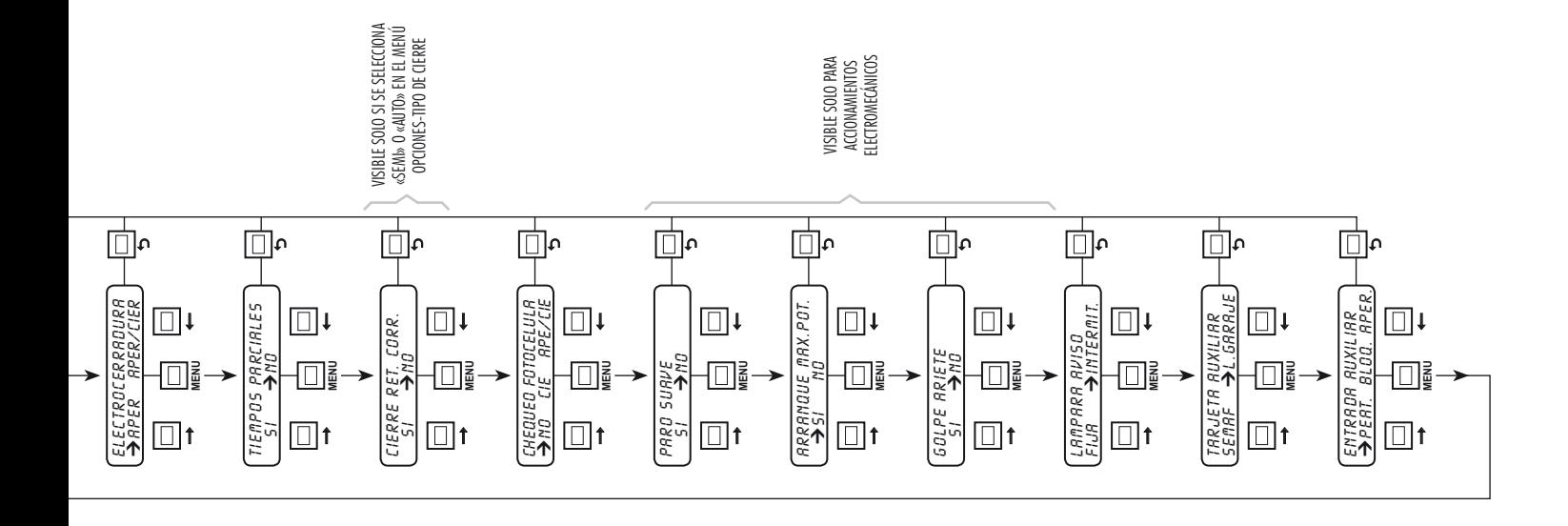

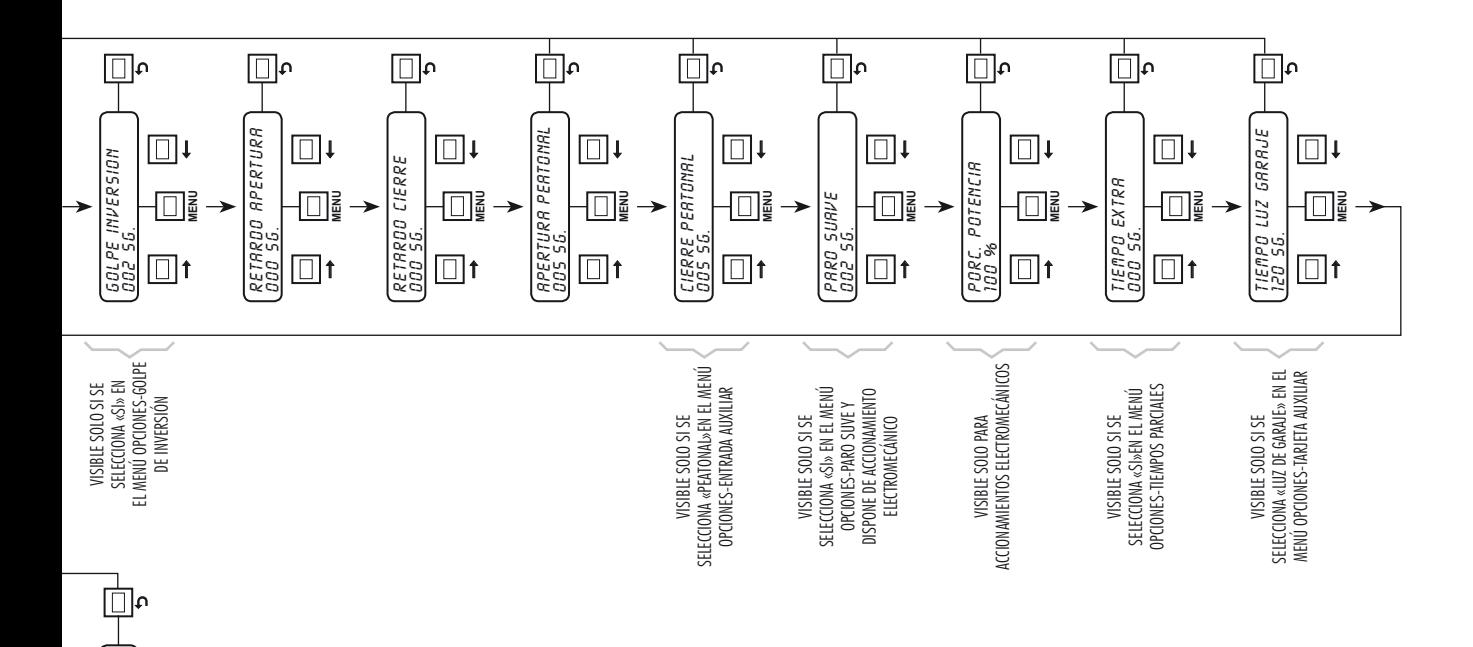

*NUEVA CLAVE 0\*\*\**

> VISIBLE SOLO SI SE SELECCIONA «SI» EN EL MENÚ «ACTIVAR CLAVE»

VISIBLE SOLO SI SE SELECCIONA «SI»<br>EN EL MENÚ «ACTIVAR CLAVE»

 $\square$ 

↓<br>情景

 $\overline{\mathbb{D}}$ 

 $\Box$ 

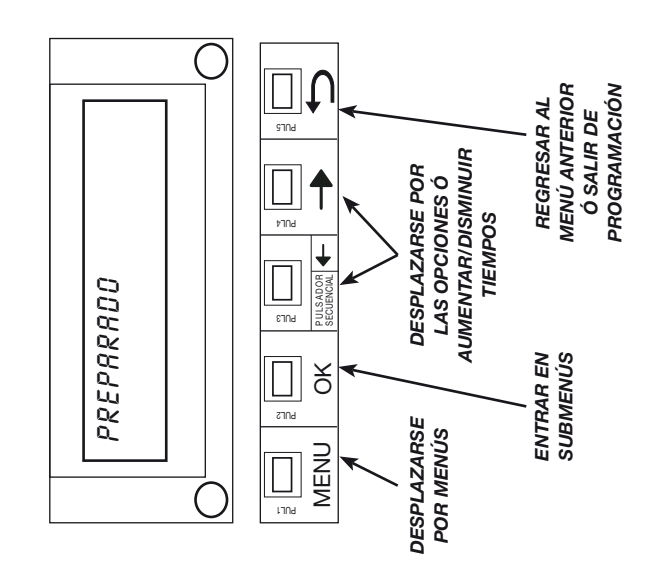

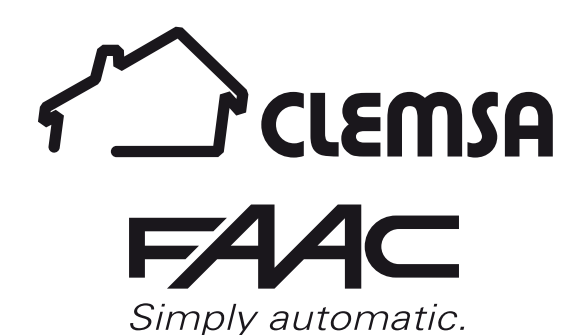

www.clemsa.es

#### **delegaciones**

**MADRID NORTE** Avda. de la Fuente Nueva, nº 12 nave 8 - 28703 S.S. de los Reyes (Madrid) - Tel. **913 581 110** - Fax 917 293 309 - ventas.madrid@clemsa.es **BARCELONA** C/ Roma, nº 13 (P. I. Cova Solera) - 08191 Rubí (Barcelona) - Tel. **935 880 602** - ventas.barcelona@clemsa.es **VALENCIA** Sequía Calvera, 5-B (P. I. de Sedaví) - 46910 Sedaví (Valencia) - Tel. **963 186 166** - Fax 963 755 683 - ventas.valencia@clemsa.es **SEVILLA** La Red Quince, nº 2 (P. I. La Red Sur) - 41500 Alcalá de Guadaira (Sevilla) - Tel. **955 631 006** - Fax 955 630 547 - ventas.sevilla@clemsa.es **MADRID SUR** Lluvia, nº 14 (P. I. San José de Valderas) - 28918 Leganés (Madrid) - Tel. **916 428 334** - Fax 916 428 335 - ventas.madridsur@clemsa.es **MÁLAGA** José Ortega y Gasset, nº 188 nave 3 - (P. I. Alameda) - 29006 (Málaga) - Tel. **952 023 114** - Fax 952 345 064 - ventas.malaga@clemsa.es **GALICIA** Avda. Alcalde de Lavadores, nº 117 Bajo - 36214 Vigo (Pontevedra) - Tel. **986 493 120** - Fax 986 484 140 - ventas.galicia@clemsa.es **BILBAO** Bastegui, nº 7 (P. I. Artunduaga) - 48970 Basauri (Vizcaya) - Tel. **946 757 092** - Fax 944 264 473 - ventas.bilbao@clemsa.es **MURCIA** Avda. Francisco Salcillo, Parc. 22/2 (P. I. Oeste) - 30169 San Ginés (Murcia) - Tel. **968 807 732** - Fax 968 825 753 - ventas.murcia@clemsa.es **CANARIAS** Avda. de los Majuelos, nº 42 Edificio Ibis, local 3 - 38107 Santa Cruz de Tenerife - Tel. **922 958 846** - Fax 922 958 731 - ventas.canarias@clemsa.es

#### **DISTRIBUIDORES**

**DISAUT-LEVANTE, S.L.** El Salt, nº 5 - 03550 San Juan de Alicante (Alicante) - Tel. **965 655 332** - Fax 965 655 933 - direccion@disaut.com **DU DETEC, S.L.** Echegaray, nº 37 - 26970 San Pedro de Alcántara (Málaga) - Tel. **952 781 753** - Fax 952 783 786 - carlos@dudetec.com **AUTOMATISMOS ALJARAFE, S.L.** Maestra Lucrecia Alfaro, 6 - 41950 Tomares (Sevilla) - Tel. **954 153 944** - Fax 954 154 179 - automatismosaljarafe@yahoo.es **INSTALACIONES ISAMAT, S.L.** Avda. Ignacio Wallis, 60 Bj. - 07800 Ibiza (Islas Baleares) - Tel. **971 315 421** - Fax 971 313 862 - correo@isamatibiza.com **ARC SISTEMES ELECTRICS** Antonio Mª Alcover, 43 Bj. - 07013 Palma de Mallorca (I. Baleares) - Tel. **971 256 432** - Fax 971 256 181 - gestion@arcsistemes.com **REDES ALTERNATIVAS, S.L.** P. I. San Cristóbal, Parcela 15, Nave 2 - 23710 Bailén (Jaén) - Móvil: **620 140 066** - ventas.jaen@clemsafaac.es **PULLDOOR, S.L.** Ingletera, nº 11 - 28400 Collado Villalba (Madrid) - Tel. **918 505 406** - Fax 918 506 173